SOS-Data - Aide en Ligne - https://wiki.sos-data.fr/

# **L'interface Web Mycloud**

L'interface en ligne MyCloud par SOS-Data est accessible en ligne avec tout les navigateurs récents (Mozilla Firefox, Google Chrome, Safari ou Microsoft Edge).

## **Gestion des utilisateurs**

Si vous en avez le droit, vous pouvez gérer les utilisateurs MyCloud. Pour cela cliquez sur la **roue crantée** en haut à droite puis sur **Utilisateurs**

| $\sqrt{3}$<br>$\overline{\mathbf{z}}$<br>$\overline{4}$ . |                                       | q                                                                             |
|-----------------------------------------------------------|---------------------------------------|-------------------------------------------------------------------------------|
| Tous les fichiers                                         | 昔<br>÷                                | Personnel                                                                     |
| <b><i>A</i></b> Récent                                    | $\Box$<br>Nom $\sim$                  | <b>L</b> Utilisateurs<br>Taille                                               |
| $\bigstar$ Favoris                                        | Présentations SOS-data<br>∣<<br>$\pi$ | ← Se déconnecter<br>$\prec$<br>15.7 Mp in y a z ans<br>$\alpha \alpha \alpha$ |
| Partagés avec vous                                        | 1 dossier                             | 15.7 MB                                                                       |
| ← Partagés avec d'autres                                  |                                       |                                                                               |
| $\mathscr{P}$ Partagés par lien                           |                                       |                                                                               |
| 「 <sup>再</sup> Stockages externes                         |                                       |                                                                               |

Navigation dans les menus de l'interface

Vous pouvez créer un nouveau compte utilisateur en cliquant sur le bouton **Nouvel utilisateur + (1)** dans le menu de gauche.

Renseignez ensuite les informations de cet utilisateur dans la ligne qui apparaît en haut de votre écran **(2)**

Pour finir, cliquez sur le bouton **valider (3)**

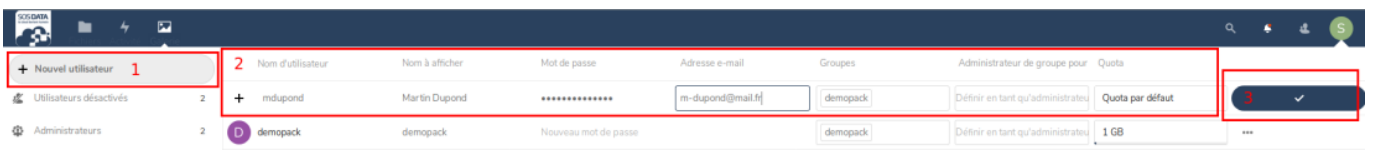

# **Gestion des dossiers partagés Groupfolders**

*Attention :* Groupfolders est une option non installée par défaut

### **Configurer les dossiers**

Les paramètres de GroupFolder sont accessible depuis la page d'administration Nextcloud, onglet **Dossiers du groupe** (sur la gauche)

Une fois que vous avez créé un dossier, vous pouvez donner accès à ce dossier à un ou plusieurs groupes d'utilisateurs. Vous pouvez également indiquer un quota pour limiter la volumétrie de ce

#### dossier.

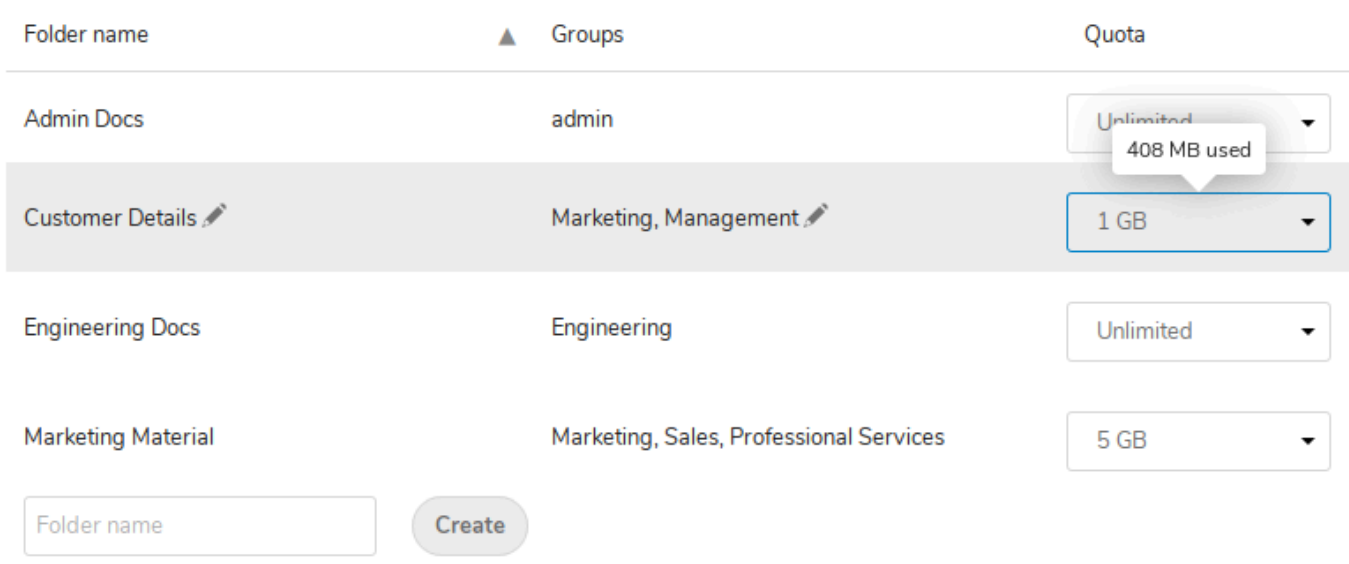

Pour chaque groupe, vous pouvez donner les droits en **Écriture**, les droits de **Suppression** et le droit de **Partager** le dossier.

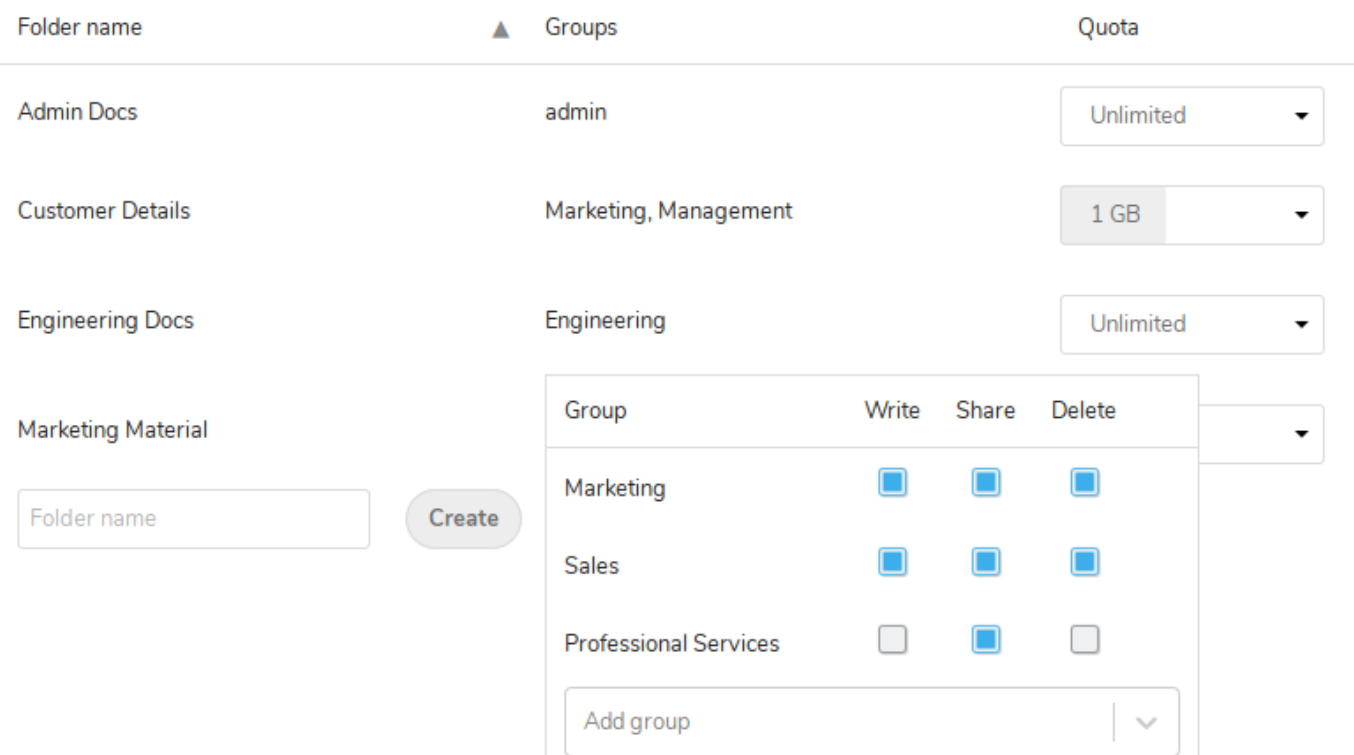

### **Dossiers**

Une fois configuré, le dossier apparaît sur la page d'accueil de chaque utilisateur membre des groupes configurés.

Si vous utilisez le client de synchronisation Nextcloud, il faudra cocher le nouveau dossier pour qu'il se synchronise avec votre ordinateur.

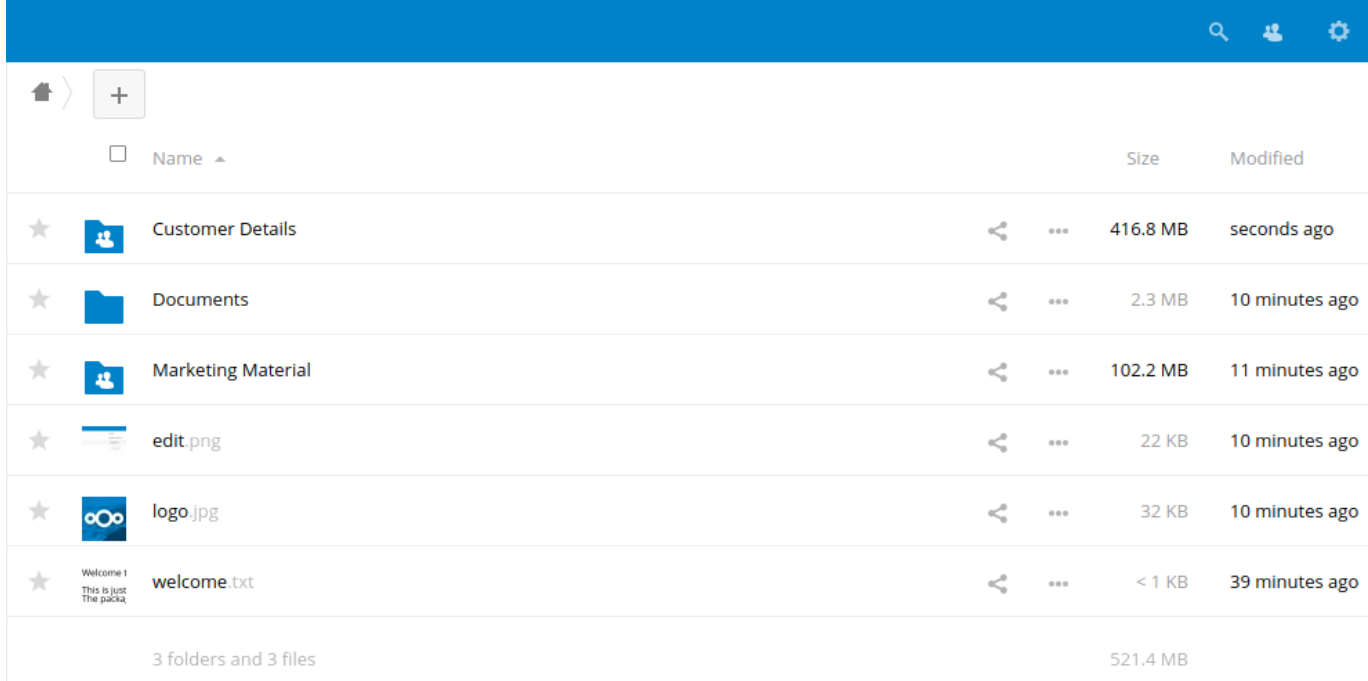

#### **Permissions avancées**

Les permissions avancées permettent de configurer des droits supplémentaires à l'intérieur des dossiers de base.

Ces permissions sont accessible depuis l'interface utilisateurs, en navigant dans les dossiers. Elles peuvent être ajoutées sur un dossier ou un fichier (nous vous déconseillons fortement cette option).

- Si aucune permission supplémentaire n'est ajoutée, les droits d'accès sont hérités du dossier parent.
- Si des permissions sont définies pour plusieurs groupes et qu'un utilisateurs est présent dans plusieurs de ces groupes, la permission donnant l'accès est prioritaire sur la permission qui refuse l'accès.
- Si l'accès au dossier racine est interdit pour un groupe, il ne sera pas possible de lui donner accès à un sous dossier.

Last update: 2021/02/12 11:06 partage-fichiers:interface-mycloud-administrateur https://wiki.sos-data.fr/partage-fichiers/interface-mycloud-administrateur

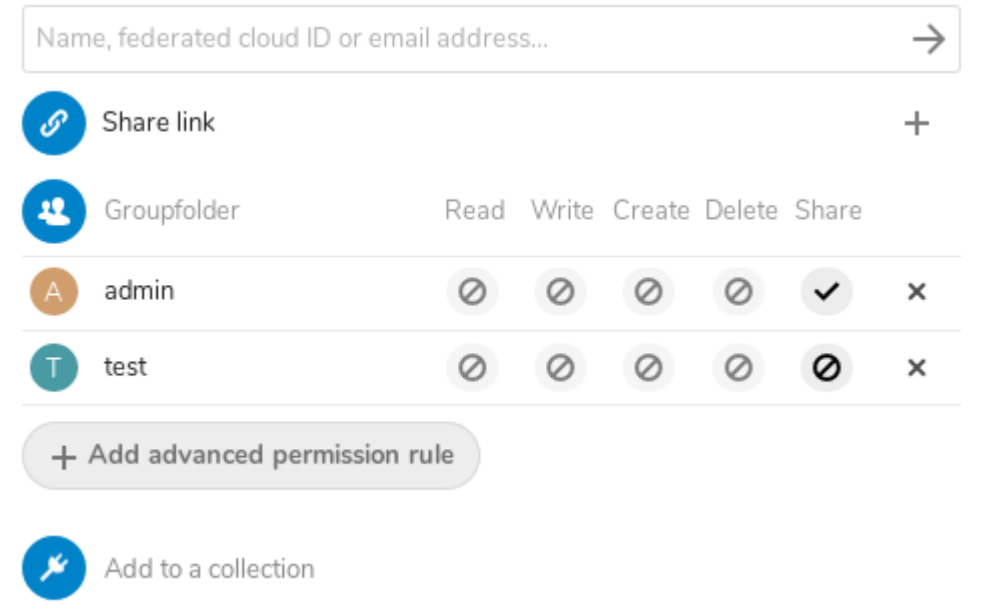

#### Il est également possible d'affiner les permissions dans les paramètres de GroupFolder

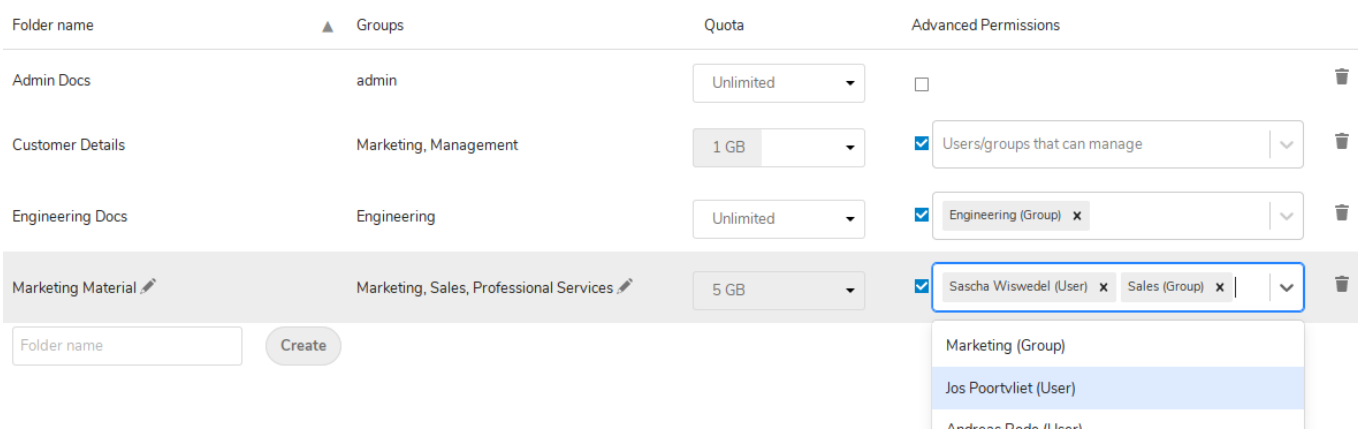

From: <https://wiki.sos-data.fr/> - **SOS-Data - Aide en Ligne**

Permanent link: **<https://wiki.sos-data.fr/partage-fichiers/interface-mycloud-administrateur>**

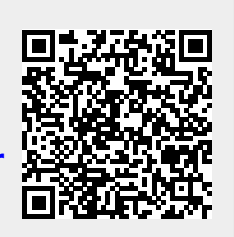

Last update: **2021/02/12 11:06**